# 排除故障並驗證SD-Access無線初始設定

## 目錄

簡介 必要條件 需求 採用元件 拓撲 故障排除和隔離 快速驗證 案例 1.驗證使用LISP/MAP伺服器控制平面的WLC註冊 案例 2.接入點未獲取IP地址 案例 3.接入點沒有針對其Fabric Edge節點構建的vxlan隧道 案例4.一段時間後遺失存取通道專案 場景5.無線客戶端無法獲取IP地址 案例 6.訪客交換矩陣/Web驗證無法正常工作/未重定向客戶端 瞭解 無線客戶端如何獲得交換矩陣架構中的IP地址 瞭解交換矩陣方案中的Web重定向流程 以啟用結構的狀態加入WLC的AP的日誌

# 簡介

本文介紹確定SD-Access無線設定中的基本連線問題的基本故障排除步驟。它將說明檢查的專案和 命令,以找出與無線相關的解決方案中的問題。

# 必要條件

## 需求

瞭解SD-Access解決方案

已設定SD訪問拓撲

## 採用元件

本文中的資訊是根據特定實驗室環境內的裝置所建立。文中使用到的所有裝置皆從已清除(預設 )的組態來啟動。如果您的網路運作中,請確保您瞭解任何指令可能造成的影響。SD-access無線 支援其他型別的裝置,但本文重點介紹本節中介紹的裝置。命令可能因平台和軟體版本而異。

8.5.151無線控制器

16.9.3 9300交換機作為邊緣節點

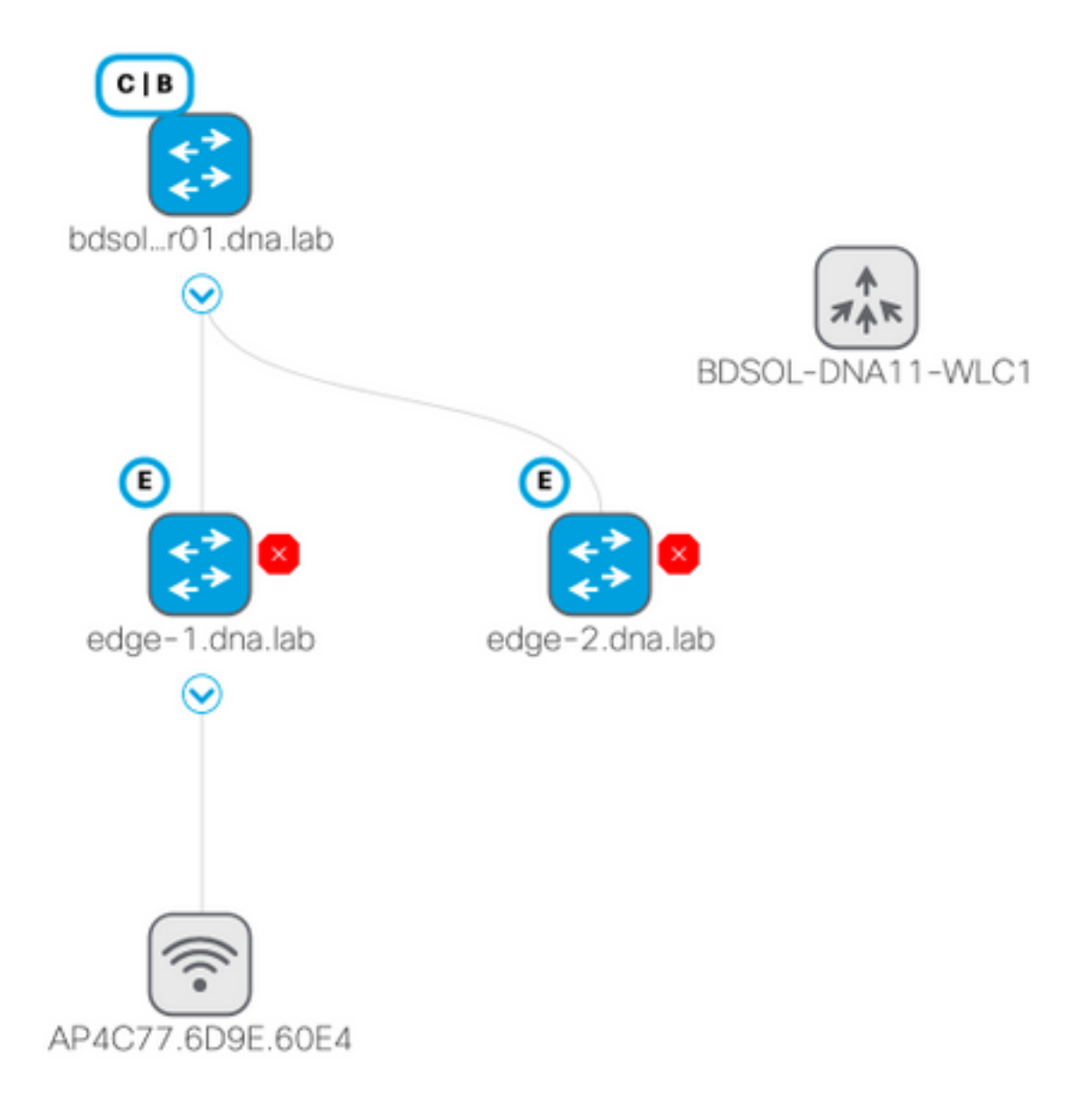

# 故障排除和隔離

## 快速驗證

SD訪問方案中存在一系列要求,這些要求通常是錯誤源,因此請首先驗證這些要求是否滿足:

- 請確保在LISP控制平面節點上有指向WLC的特定路由(並且不使用預設路由)
- 使用全域性路由表確保您的AP位於基礎設施VN中
- 從AP本身ping WLC,確保AP與WLC連通
- •確保WLC上控制平面的光纖狀態為開啟
- •確保AP處於支援結構的狀態

## 案例 1.驗證使用LISP/MAP伺服器控制平面的WLC註冊

 將WLC新增到DNA Center中的交換矩陣時,會向控制器推送命令,以便建立與DNA-C中定義為控 制平面的節點的連線。第一步是確保此註冊成功。如果控制平面上的LISP配置以某種方式損壞,則 此註冊可能會失敗。

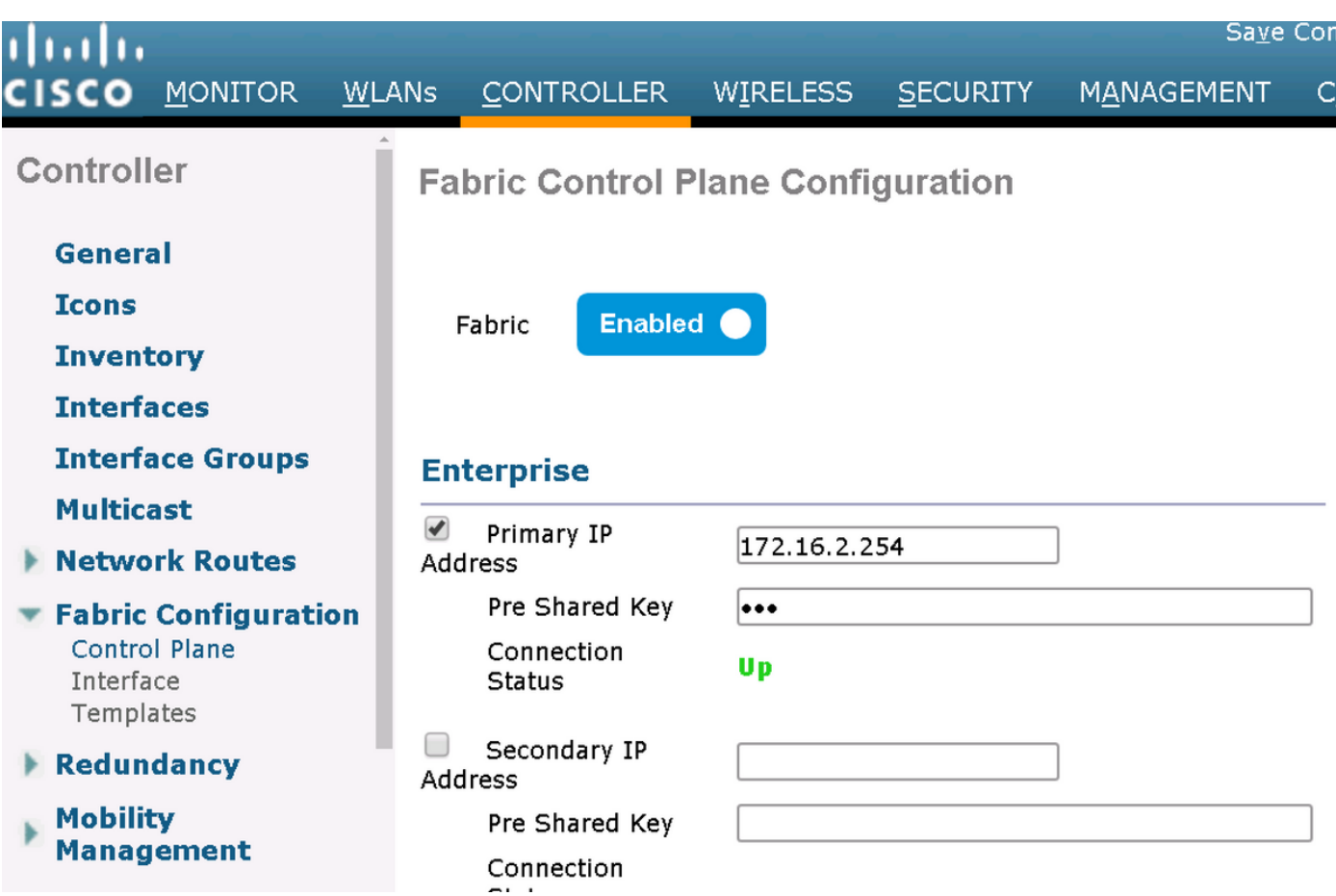

如果此狀態顯示為「down」,則可能需要在WLC和控制平面之間運行調試或資料包捕獲。註冊過 程包括4342上的TCP和UDP。如果控制平面沒有取得適當的組態,它可能會使用TCP RST回覆 WLC傳送的TCP SYN。

在命令列上使用show fabric map-server summary可以驗證相同的狀態。此程式在WLC CLI上使用 debug fabric lisp map-server all進行調試。若要引發重新連線嘗試,您可以前往DNA Center,並選 擇從光纖中移除WLC並再次新增。

可能的原因是控制平面中缺少配置行。以下是工作設定範例(只有最重要的部分):

```
rtr-cp-mer-172_16_200_4#show run | s WLC
locator-set WLC
 10.241.0.41
  exit-locator-set
map-server session passive-open WLC
```
如果缺少WLC ip(此處為10.241.0.41)或缺少passive-open命令,CP將拒絕WLC連線。

## 要運行的調試程式為:

- **'debug capwap events enable'**
- **'debug capwap errors enable'**
- **'debug fabric ap-join events enable'**
- **'debug fabric ap-join detail enable'**
- **'debug fabric lisp map-server all enable'**

WL<sub>C</sub>

\*msfMsgQueueTask: May 07 14:08:10.080: Sent map-request to MS 10.32.47.128 for AP 10.32.58.36 VNID 4097 \*msfMsgQueueTask: May 07 14:08:10.080: No messages are present in the Client list for Local UDP socket \*msfMsgQueueTask: May 07 14:08:10.080: msfSendLocalUDPSocketMessage:637 Message get for UDP file socket list with path /tmp/msif\_local\_udp\_socket\_file failed **\*osapiBsnTimer: May 07 14:08:15.179: Map-reply timer for MS IP 10.32.47.128 expired for AP IP 10.32.58.36 and VNID 4097** \*msfMsgQueueTask: May 07 14:08:15.179: msfQueue: recieved LISP\_MAP\_SERVER\_TIMEOUT\_QUEUE\_MSG \*msfMsgQueueTask: May 07 14:08:15.179: Found entry AP 10.32.58.36 vnid 4097 **\*msfMsgQueueTask: May 07 14:08:15.179: Added AP 10.32.58.36 VNID 4097 for long retry map-request** \*msfMsgQueueTask: May 07 14:08:15.179: Found entry AP 10.32.58.36 vnid 4097 \*msfMsgQueueTask: May 07 14:08:15.179: No messages are present in the Client list for Local UDP socket \*msfMsgQueueTask: May 07 14:08:15.179: msfSendLocalUDPSocketMessage:637 Message get for UDP file socket list with path /tmp/msif\_local\_udp\_socket\_file failed \*spamApTask0: May 07 14:08:16.084: 00:fc:ba:15:95:00 WTP Event Request from 10.32.58.36:5248 epoch 1525694896 \*spamApTask0: May 07 14:08:16.084: 00:fc:ba:15:95:00 WTP Event Response sent to 10.32.58.36:5248 \*osapiBsnTimer: May 07 14:08:17.839: NAK Timer expiry callback \*msfMsgQueueTask: May 07 14:08:17.839: msfQueue: recieved LISP\_MAP\_SERVER\_NAK\_TIMEOUT\_QUEUE\_MSG \*msfMsgQueueTask: May 07 14:08:17.839: Started periodic NAK processing timer **\*msfMsgQueueTask: May 07 14:08:17.839: Process list of AP (1) for which RLOC is not received**

#### 以下範例顯示由於光纖控制平面缺少到WLC的特定路由而加入光纖停用狀態的AP的WLC偵錯

(POD3-WLC1) >\*emWeb: Oct 16 08:54:21.593: Fabric is supported for apType 54

\*emWeb: Oct 16 08:54:21.593: Fabric is supported for apType 54

\*emWeb: Oct 16 08:55:26.295: ip c0a82700,subnet ffffff00,l2vnid 8191,l3vnid 1001 \*emWeb: Oct 16 08:55:26.295: Vnid Mapping added at index 2 with entries 192\_168\_39\_0- INFRA\_VN,8191,4097,c0a82700,ffffff00.Count 3

\*emWeb: Oct 16 08:55:26.295:

 Log to TACACS server(if online): fabric vnid create name 192\_168\_39\_0-INFRA\_VN l2-vnid 8191 ip 192.168.39.0 subnet 255.255.255.0 l3-vnid 4097

\*spamReceiveTask: Oct 16 08:55:26.295: Fabric is supported for AP f4:db:e6:61:24:a0 (Pod3- AP4800). apType 54

\*spamReceiveTask: Oct 16 08:55:26.295: spamProcessFabricVnidMappingAddRequest: Fabric Adding vnid mapping for AP Pod3-AP4800 f4:db:e6:61:24:a0,lradIp 192.168.39.100,AP l2\_vnid 0, AP l3\_vnid  $\Omega$ 

\*spamReceiveTask: Oct 16 08:55:26.295: Vnid Mapping return from index 2 with entries name 192\_168\_39\_0-INFRA\_VN,l2vnid 8191,l3vnid 4097,ip c0a82700,mask ffffff00.Count 3

\*spamReceiveTask: Oct 16 08:55:26.295: spamSendFabricMapServerRequest: MS request from AP Pod3- AP4800 f4:db:e6:61:24:a0,l3vnid 4097,PMS 192.168.30.55,SMS 0.0.0.0,mwarIp 192.168.31.59,lradIp 192.168.39.100 \*emWeb: Oct 16 08:55:29.944:

Log to TACACS server(if online): save

(POD3-WLC1) >\*spamApTask6: Oct 16 08:56:49.243: Fabric is supported for AP f4:db:e6:64:02:a0 (Pod3-AP3800). apType 52,apModel AIR-AP3802I-B-K9.

\*spamApTask6: Oct 16 08:56:51.949: Fabric is supported for AP f4:db:e6:64:02:a0 (Pod3-AP3800). apType 52,apModel AIR-AP3802I-B-K9.

\*spamApTask6: Oct 16 08:56:51.953: Fabric is supported for AP f4:db:e6:64:02:a0 (Pod3-AP3800). apType 52,apModel AIR-AP3802I-B-K9.

\*spamApTask6: Oct 16 08:56:51.953: Fabric is supported for AP f4:db:e6:64:02:a0 (Pod3-AP3800). apType 52,apModel AIR-AP3802I-B-K9.

\*spamApTask6: Oct 16 08:56:51.953: spamSendFabricMapServerRequest: MS request from AP Pod3- AP3800 f4:db:e6:64:02:a0 can not be sent ,AP vnid mapping does not exist

值得注意的是,如果交換矩陣網路中有兩個控制平面,WLC將始終聯絡這兩個平面進行註冊或查詢 。預期兩個控制平面都會在註冊時提供正回覆,因此,如果兩個控制平面中的其中一個由於任何原 因拒絕了AP,WLC將無法在交換矩陣中註冊AP。一個控制平面不應答是可接受的,但將使用其餘 的控制平面。

AP通過全域性路由表連線到WLC,但LISP仍用於解析WLC。AP傳送到WLC的流量是純 CAPWAP控制(不涉及vxlan),但WLC傳送到AP的返回流量將在重疊上透過Vxlan傳輸。您將無 法測試從邊緣的AP網關SVI到WLC的連線,因為它是任播網關,邊界節點上也存在相同的IP。為了 測試連線,最好的方法是從AP本身執行ping。

#### 案例 2.接入點未獲取IP地址

接入點需要從AP池獲取IP地址,該地址位於DNA中心定義的Infra VNl中。如果沒有發生這種情況 ,通常意味著AP所連線的交換機埠沒有移動到正確的VLAN。當檢測到(通過CDP)連線的接入點 時,交換機將應用一個交換機埠宏,該宏將在AP池的DNA-C定義的vlan中設定交換機埠。如果確實 沒有使用宏配置有問題的switchport,您可以手動設定配置(使AP獲得ip、加入WLC並可能升級其 代碼並可能解決任何CDP錯誤)或排除CDP連線過程故障。或者,您可以配置主機自註冊,以靜態 定義DNA-Center上的埠來託管AP,以便為其調配正確的配置。

如果交換機未調配至少一個AP,則Smartport宏不會自動啟動,您可以驗證AP宏是否調配了正確的 VLAN(而不是預設的VLAN 1)

Pod3-Edge1#show macro auto device Device:lightweight-ap Default Macro:CISCO\_LWAP\_AUTO\_SMARTPORT Current Macro:CISCO\_LWAP\_AUTO\_SMARTPORT Configurable Parameters:ACCESS\_VLAN Defaults Parameters:ACCESS\_VLAN=1 Current Parameters:ACCESS\_VLAN=2045

Cisco DNA-C推送的用於設定此值的命令是

macro auto execute CISCO\_WIRELESS\_LIGHTWEIGHT\_AP\_EVENT builtin CISCO\_LWAP\_AUTO\_SMARTPORT ACCESS\_VLAN=2045

macro auto global processing

#### 案例 3.接入點沒有針對其Fabric Edge節點構建的vxlan隧道

一旦AP加入WLC,WLC(如果AP支援交換矩陣)將在控制平面上將AP註冊為特殊型別的客戶端。 然後,控制平面將請求連線AP的交換矩陣邊緣節點,以構建通向AP的VXLAN隧道。

AP將僅使用vxlan封裝來傳送使用者端流量(且僅適用於處於RUN狀態的使用者端),因此,在交 換矩陣使用者端連線之前,在AP上看不到任何vxlan資訊是正常的。

在AP上,客戶端連線後,show ip tunnel fabric命令將顯示vxlan隧道資訊。

Tunnel-Id GW-IP GW-MAC Adj-Status Encap-Type Packet-In Bytes-In Packet-Out Bytes-out 1 172.16.2.253 00:00:0C:9F:F4:5E Forward VXLAN 39731 4209554 16345 2087073

AP4001.7A03.5736#

在Fabric Edge節點上,show access-tunnel summary命令將顯示針對接入點構建的vxlan隧道。當 AP加入時,一旦控制平面命令建立隧道,隧道就會顯示。

edge01#show access-tunnel summ

Access Tunnels General Statistics: Number of  $AccessTunnel Data Tunnels = 2$ 

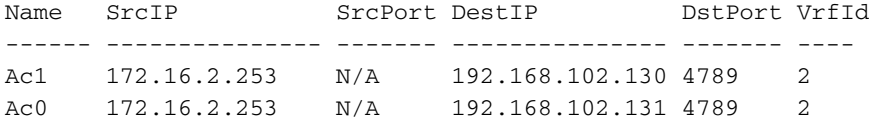

Name IfId Uptime

------ ---------- --------------------

Ac1 0x0000003B 1 days, 22:53:48

Ac0 0x0000003A 0 days, 22:47:06

您可以在WLC的AP頁面上檢查與該AP對應的L2 LISP例項ID,然後在連線該AP的交換矩陣邊緣上 檢查該例項的統計資訊。

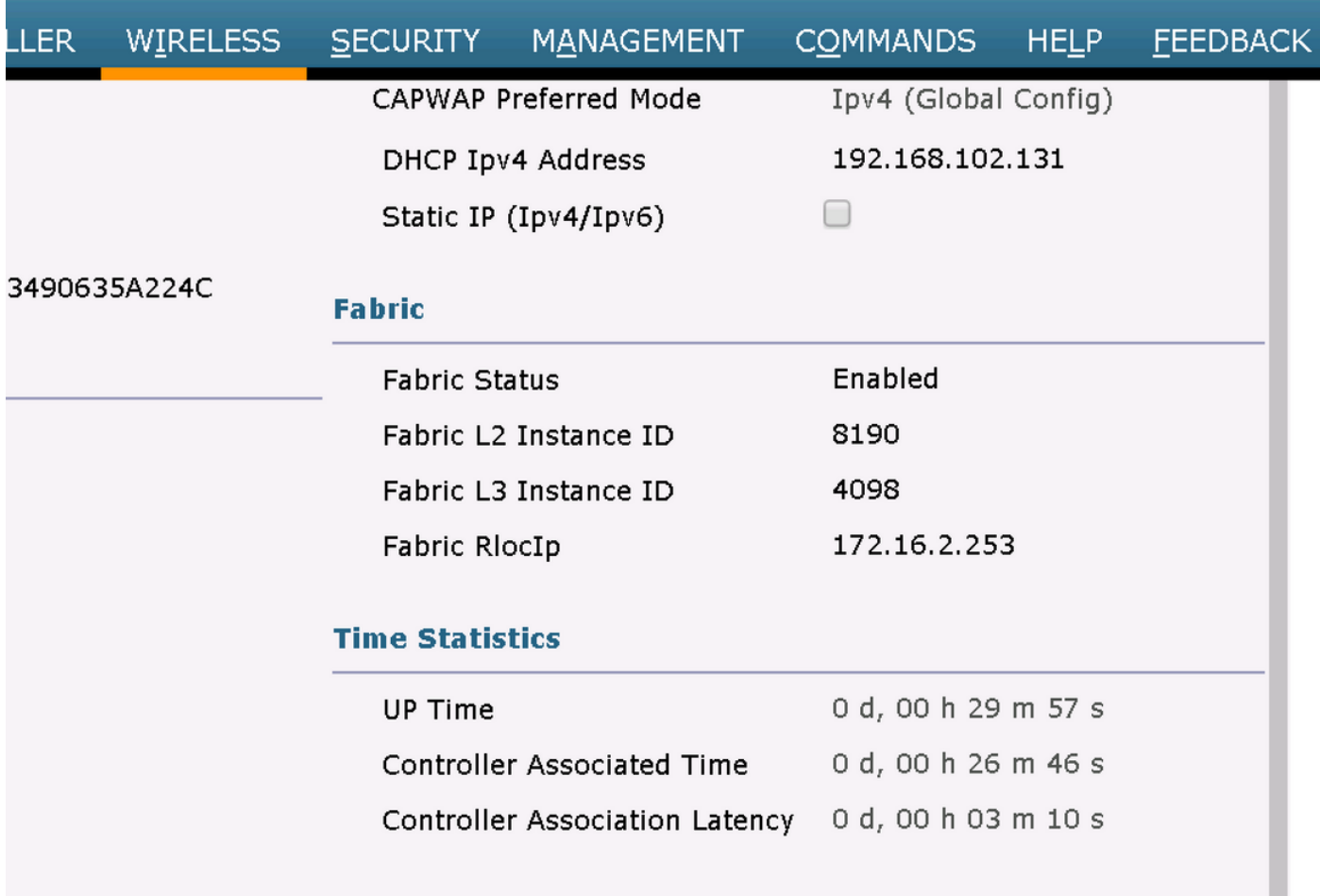

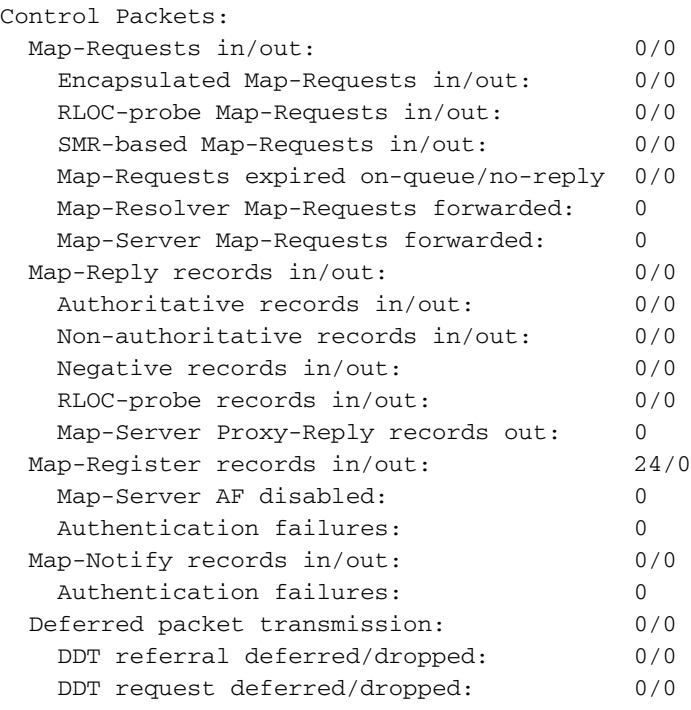

### 案例4.一段時間後遺失存取通道專案

第一次通過Cisco DNA-C布建WLC並將其新增到交換矩陣時,可能會成功建立存取通道,但重新布 建無線組態(例如WLAN組態)時,會發現AP的存取通道專案遺失,因此無線使用者端無法成功取 得IP。

拓撲是9500(CP)—> 9300(邊緣) — > AP —>無線客戶端。

在邊緣節點上的show access-tunnel summary中正確觀察到了條目:

edge\_2#show access-tunnel summary Access Tunnels General Statistics: Number of AccessTunnel Data Tunnels = 1 Name SrcIP SrcPort DestIP DstPort VrfId ------ --------------- ------- --------------- ------- ---- Ac0 172.16.3.98 N/A 172.16.3.131 4789 0

Name IfId Uptime ------ ---------- -------------------- Ac0 0x0000003C 5 days, 18:19:37

但是,在檢查show platform software fed switch active ifm interfaces access-tunnel時,此示例中的 硬體中丟失或未能程式設計AP的條目。

edge\_2#show platform software fed switch active ifm interfaces access-tunnel Interface IF\_ID State

----------------------------------------------------------------

Ac0 0x0000003c FAILED

edge\_2#sh platform software access-tunnel switch active F0 Name SrcIp DstIp DstPort VrfId Iif\_id Obj\_id Status -------------------------------------------------------------------------------------------- Ac0 98.3.16.172 131.3.16.172 0x12b5 0x000 0x00003c 0x00585f Done edge\_2#sh platform software access-tunnel switch active R0

Name SrcIp DstIp DstPort VrfId Iif\_id --------------------------------------------------------------------- Ac0 172.16.3.98 172.16.3.131 0x12b5 0x0000 0x00003c

您需要比較不同的輸出,並且show access-tunnel summary顯示的每個隧道必須存在於每個輸出中  $\sim$ 

#### 場景5.無線客戶端無法獲取IP地址

如果存在vxlan隧道,並且所有看起來都正常,但無線客戶端系統無法獲取IP地址,則可能會遇到選 項82問題。由於客戶端的DHCP DISCOVER由邊緣節點上的任播網關轉發,因此返回時邊界會將 DHCP伺服器OFFER傳送到正確的邊緣節點。這就是轉發DHCP DISCOVER的交換矩陣邊緣向 DHCP DISCOVER附加選項82欄位的原因,該選項包含邊緣節點的實際交換矩陣RLOC ( 環回 IP)以及其他資訊編碼後的內容。這意味著您的DHCP伺服器必須支援選項82。

要對DHCP過程進行故障排除,請在交換矩陣節點(尤其是客戶端邊緣節點)上捕獲資料,以驗證 交換矩陣邊緣是否附加了選項82欄位。

#### 案例 6.訪客交換矩陣/Web驗證無法正常工作/未重定向客戶端

訪客交換矩陣方案與Flexconnect接入點上的中央Web身份驗證(CWA)極為相似,並且工作方式完全 相同(即使交換矩陣AP未處於flexconnect模式)。

重定向ACL和URL必須由ISE在第一個mac身份驗證結果中返回。驗證ISE日誌中的日誌以及WLC上 的客戶端詳細資訊頁面中的日誌。

重定向ACL必須以Flex ACL的形式出現在WLC上,並且必須包含對埠8443上的ISE IP地址的「允許 」語句(至少)。

在WLC上的使用者端詳細資訊頁面中,使用者端應處於「CENTRAL\_WEBAUTH\_REQ」狀態。客 戶端將無法ping通其預設網關,這是預期的。如果沒有重定向,您可以嘗試在客戶端Web瀏覽器中 手動鍵入IP地址(以排除DNS,但無論如何都必須解析ISE主機名)。您應該能夠在客戶端瀏覽器 中的埠8443上輸入ISE IP,並檢視門戶頁面,因為此流量將不會被重定向。如果不發生這種情況 ,您可能會面臨ACL問題或路由問題。沿途收集資料包捕獲,檢視HTTP資料包的停止位置。

## 瞭解

### 無線客戶端如何獲得交換矩陣架構中的IP地址

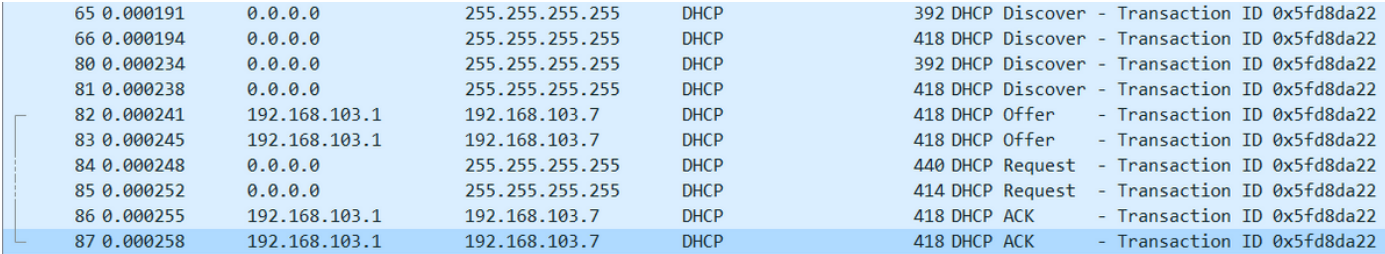

資料包捕獲在交換矩陣AP和交換矩陣邊緣之間進行。資料包重複,因為傳送了兩個DHCP發現資料 包。流量僅在交換矩陣邊緣上輸入和捕獲。

始終有兩個DHCP資料包。一個由CAPWAP直接傳送到控制器以保持其更新。另一個由VXLAN傳送 到控制節點。例如,當AP通過DHCP伺服器收到帶有VXLAN的DHCP提供時,它會使用 CAPWAP將副本傳送到控制器。

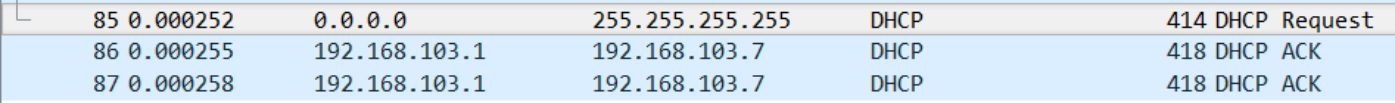

> Frame 85: 414 bytes on wire (3312 bits), 414 bytes captured (3312 bits) on interface 0 > Ethernet II, Src: Cisco\_70:60:04 (40:01:7a:70:60:04), Dst: Cisco\_9f:f4:5c (00:00:0c:9f:f4:5c)

- > Internet Protocol Version 4, Src: 172.16.3.131, Dst: 172.16.3.98
- > User Datagram Protocol, Src Port: 49361, Dst Port: 4789
- > Virtual eXtensible Local Area Network
- > Ethernet II, Src: EdimaxTe d3:80:b5 (74:da:38:d3:80:b5), Dst: Broadcast (ff:ff:ff:ff:ff:ff)
- > Internet Protocol Version 4, Src: 0.0.0.0, Dst: 255.255.255.255
- > User Datagram Protocol, Src Port: 68, Dst Port: 67
- > Bootstrap Protocol (Request)

要檢視資料包的傳送位置,您需要在Wireshark上按一下它。此處我們可以看到來源是我們的AP 172.16.3.131,資料包被傳送到交換矩陣邊緣172.16.3.98。交換矩陣邊緣將其轉發到控制節點。

#### 瞭解交換矩陣方案中的Web重定向流程

WLC上的重新導向ACL會定義在相符的deny陳述式上重新導向/攔截哪些流量(結尾有隱含的 deny)。要重定向的流量將傳送到WLC的CAPWAP封裝內的WLC以進行WLC重定向。當匹配 permit語句時,它不會重定向該流量,而是允許該流量通過交換矩陣並在交換矩陣上轉發該流量 (指向ISE的流量進入此類別)。

#### 以啟用結構的狀態加入WLC的AP的日誌

一旦存取點註冊到WLC,控制器就會在SDA控制節點(LISP對映伺服器)中註冊其IP和MAC位址  $\sim$ 

只有當WLC收到LISP RLOC封包時,AP才會以支援光纖的模式加入WLC。傳送此資料包是為了確 保AP已連線到交換矩陣邊緣。

在此範例中,WLC上使用的偵錯如下:

- **'debug capwap events enable'**
- **'debug capwap errors enable'**
- **'debug fabric ap-join events enable'**
- **'debug fabric ap-join detail enable'**
- **'debug fabric lisp map-server all enable'**

對於測試,AP重新啟動:

\*spamApTask0: May 07 13:00:18.804: 70:70:8b:20:29:00 Configuration update request for Aggregated Payload 3 sent to 172.16.3.131:5256 \*msfMsgQueueTask: May 07 13:00:18.804: NAK list count becoming 0 \*msfMsgQueueTask: May 07 13:00:18.804: NAK list count becoming 0 \*msfMsgQueueTask: May 07 13:00:18.804: Cleaned up AP RLOC NAK entry for AP 172.16.3.131 vnid 4097 for BOTH MS \*msfMsgQueueTask: May 07 13:00:18.804: Inserted entry for AP IP 172.16.3.131 and VNID 4097, db idx 12 \*msfMsgQueueTask: May 07 13:00:18.804: Map-reply timer started for AP IP 172.16.3.131 and VNiD 4097 \*msfMsgQueueTask: May 07 13:00:18.804: Creating new timer for AP IP 172.16.3.131 and VNID 4097 \*msfMsgQueueTask: May 07 13:00:18.804: Map-reply Timer Started Successfully for AP IP 172.16.3.131 and VNID 4097 \*msfMsgQueueTask: May 07 13:00:18.804: Not able to find nonce 0x3cd13556-0x81864b7b avl entry \*msfMsgQueueTask: May 07 13:00:18.804: FAIL: not able to find avl entry \*msfMsgQueueTask: May 07 13:00:18.804: Nonce 0x3cd13556-0x81864b7b inserted into nonce aVL tree for AP IP 172.16.3.131 VNID 4097 for MS 172.16.3.254 \*msfMsgQueueTask: May 07 13:00:18.804: Set nonce 0x3cd13556-0x81864b7b for AP 172.16.3.131 and VNID 4097 \*msfMsgQueueTask: May 07 13:00:18.804: Nonce 0x3cd13556-0x81864b7b is updated for AP IP 172.16.3.131, VNID 4097 and MS IP 172.16.3.254, db idx 12 \*spamReceiveTask: May 07 13:00:18.804: 70:70:8b:20:29:00 Configuration update request for PHY payload sent to 172:16:3:131 \*msfMsgQueueTask: May 07 13:00:18.804: Build and send map-request for AP IP 172.16.3.131 and VNID 4097 to MS IP 172.16.3.254 \*spamReceiveTask: May 07 13:00:18.804: 70:70:8b:20:29:00 Configuration update request for RrmInterferenceCtrl payload sent to 172:16:3:131 \*spamReceiveTask: May 07 13:00:18.804: 70:70:8b:20:29:00 Configuration update request for RrmInterferenceCtrl payload sent to 172:16:3:131 \*msfMsgQueueTask: May 07 13:00:18.804: nonce = 3cd13556-81864b7b lisp\_map\_request\_build allocating nonce \*spamReceiveTask: May 07 13:00:18.804: 70:70:8b:20:29:00 Configuration update request for RrmNeighbourCtrl payload sent to 172.16.3.131 \*spamReceiveTask: May 07 13:00:18.804: 70:70:8b:20:29:00 Configuration update request for CcxRmMeas payload sent to 172.16.3.131 **\*msfMsgQueueTask: May 07 13:00:18.804: Sending map-request for AP 172.16.3.131 VNID 4097 to MS 172.16.3.254** \*spamReceiveTask: May 07 13:00:18.804: 70:70:8b:20:29:00 Configuration update request for AP ext-logging AP ext-logging message sent to 172.16.3.131:5256 \*spamReceiveTask: May 07 13:00:18.804: 70:70:8b:20:29:00 Configuration update for Delba sent to 172.16.3.131:5256 **\*msfMsgQueueTask: May 07 13:00:18.804: Map-request for AP IP 172.16.3.131 VNID 4097 to MS 172.16.3.254 is sent \*msfMsgQueueTask: May 07 13:00:18.804: Sent map-request to MS 172.16.3.254 for AP 172.16.3.131 VNID 4097** \*msfMsgQueueTask: May 07 13:00:18.804: Invalid secondary MS IP 0.0.0.0 for map-request for AP IP 172.16.3.131 \*msfMsgQueueTask: May 07 13:00:18.804: No messages are present in the Client list for Local UDP socket \*msfTcpTask: May 07 13:00:18.807: Sending the UDP control packet to queue task \*msfMsgQueueTask: May 07 13:00:18.807: msfQueue: recieved LISP\_MAP\_SERVER\_UDP\_PACKET\_QUEUE\_MSG \*msfMsgQueueTask: May 07 13:00:18.807: Mapping Record has locators and actions \*msfMsgQueueTask: May 07 13:00:18.807: Mapping record address 172.16.3.98 EID address 172.16.3.98 \*msfMsgQueueTask: May 07 13:00:18.807: Got AVL entry for nonce 0x3cd13556-0x81864b7b in mapreply for AP IP 172.16.3.131

**\*msfMsgQueueTask: May 07 13:00:18.807: Sent received RLOC IP 172.16.3.98 for AP 172.16.3.131 and VNID 4097 in map-reply to spam task \*msfMsgQueueTask: May 07 13:00:18.807: Added RLOC 172.16.3.98 for AP IP 172.16.3.131**

**\*spamReceiveTask: May 07 13:00:18.807: Recieved Fabric rloc response from msip 172.16.3.254 with apvnid 4097,fabricRLoc 172.16.3.98 apip 172.16.3.131 apRadMac 70:70:8b:20:29:00**

#### 關於此翻譯

思科已使用電腦和人工技術翻譯本文件,讓全世界的使用者能夠以自己的語言理解支援內容。請注 意,即使是最佳機器翻譯,也不如專業譯者翻譯的內容準確。Cisco Systems, Inc. 對這些翻譯的準 確度概不負責,並建議一律查看原始英文文件(提供連結)。